# Mở bao bì đựng máy và kiểm tra các thành phần

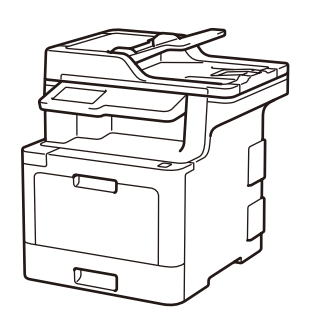

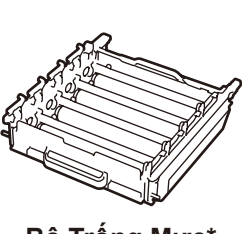

### **LƯU Ý:**

- Có thể có sự khác biệt giữa các bộ phận trong hộp, tùy thuộc vào quốc gia của bạn.
- Giao diện kết nối có sẵn thay đổi tùy vào model.
- Không bao gồm các cáp giao diện. Nếu cần, bạn phải mua đúng cáp giao diện.

#### **Cáp USB**

Chúng tôi khuyến nghị sử dụng cáp USB 2.0 (Loại A/B) không dài hơn 2 mét.

#### **Cáp mạng**

Hãy sử dụng cáp xoắn đôi dây thẳng Loại 5e (hoặc lớn hơn).

• Hình minh họa trong Hướng dẫn cài đặt nhanh này minh họa MFC‑L8900CDW.

# Tháo vật liệu đóng gói rồi lắp bộ trống mực và bộ hộp mực

# Nạp giấy vào khay giấy

# Chọn ngôn ngữ của bạn (nếu cần) (Chỉ dành cho các dòng máy nhất định)

- **1.** Trên màn hình cảm ứng của máy, ấn  $\prod$  [Settings] (Các cài đặt) \* > [All Settings] (Tất cả các cài đặt) > [Initial Setup] (Cài đặt ban đầu) > [Local Language] (Ngôn ngữ địa phương).
- **2.** Ấn vào ngôn ngữ của bạn.
- **3.** Án ...

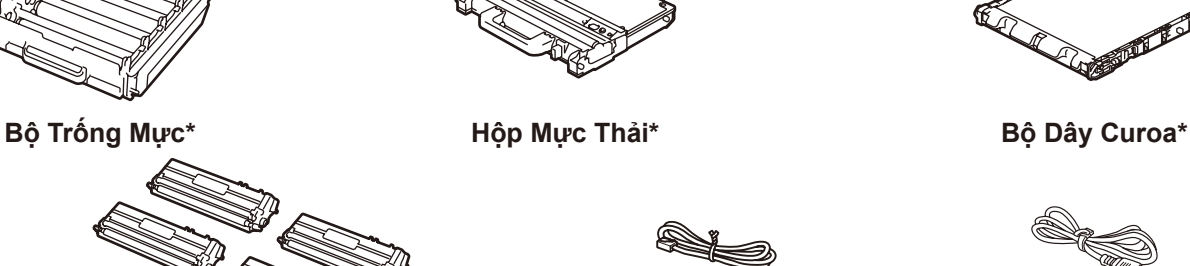

**Hộp Mực Inbox\*** (Màu đen, Xanh lục lam, Màu đỏ tươi, và Màu vàng)

### Nối dây nguồn và bật máy 3

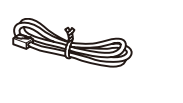

**Đường Dây Điện thoại** (Dành cho dòng MFC)

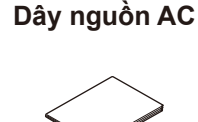

**Đĩa Cài đặt của Brother**

 $\circ$ 

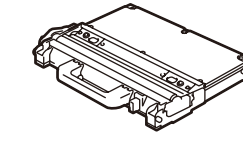

**Hướng dẫn cài đặt nhanh**

**Hướng dẫn về an toàn sản phẩm**

**Reference Guide** (Hướng dẫn tham khảo) (chỉ dành cho các dòng máy nhất định)

5

2

1

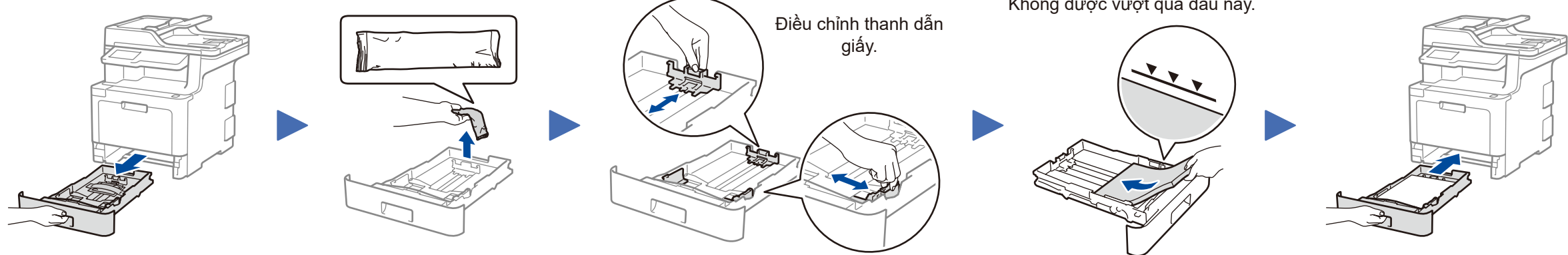

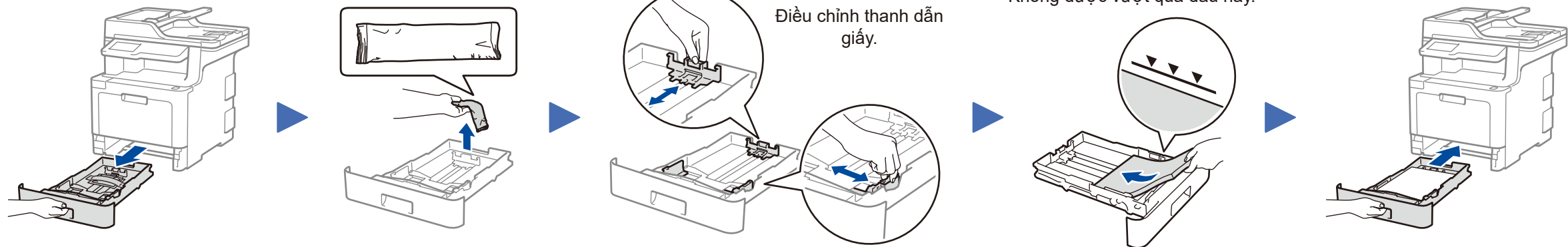

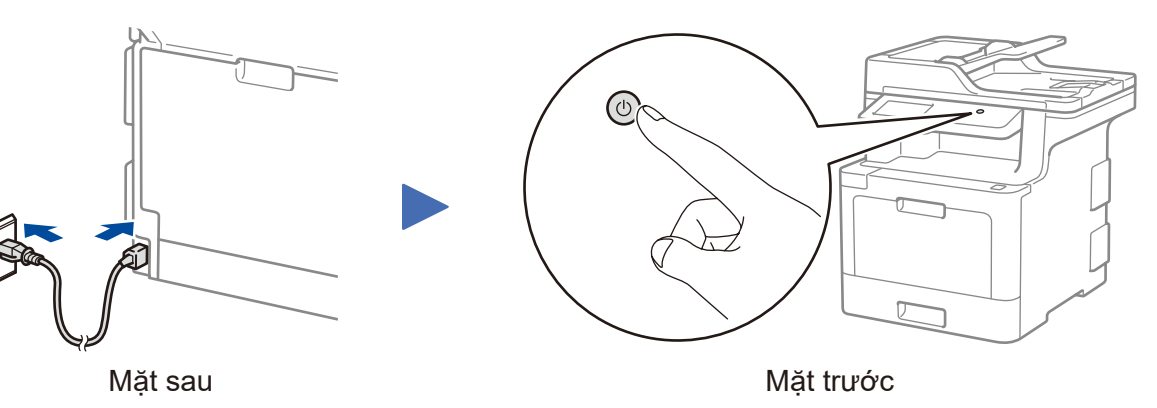

\* [Settings] (Các cài đặt) menu dành cho DCP‑L8410CDW và MFC‑L8690CDW.

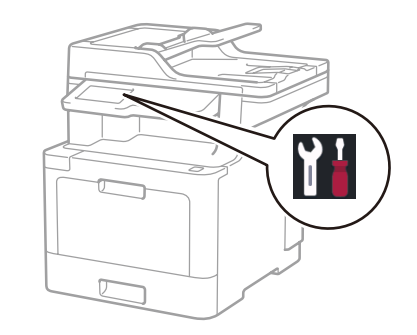

Không được vượt quá dấu này.

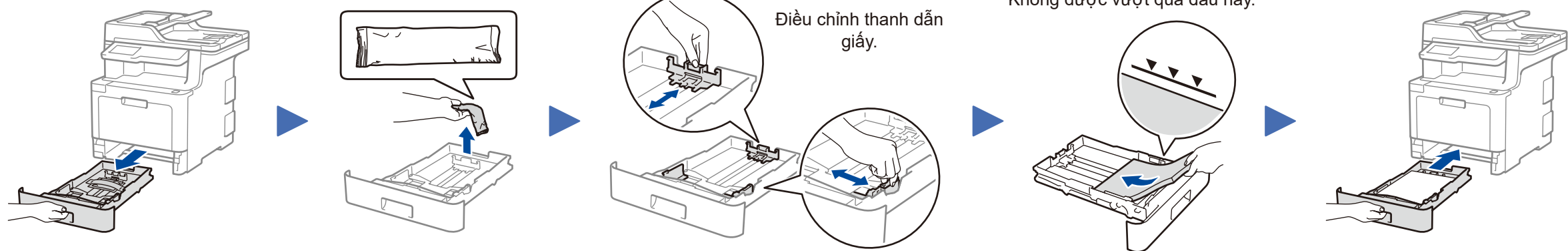

\* Đã cài đặt trên máy

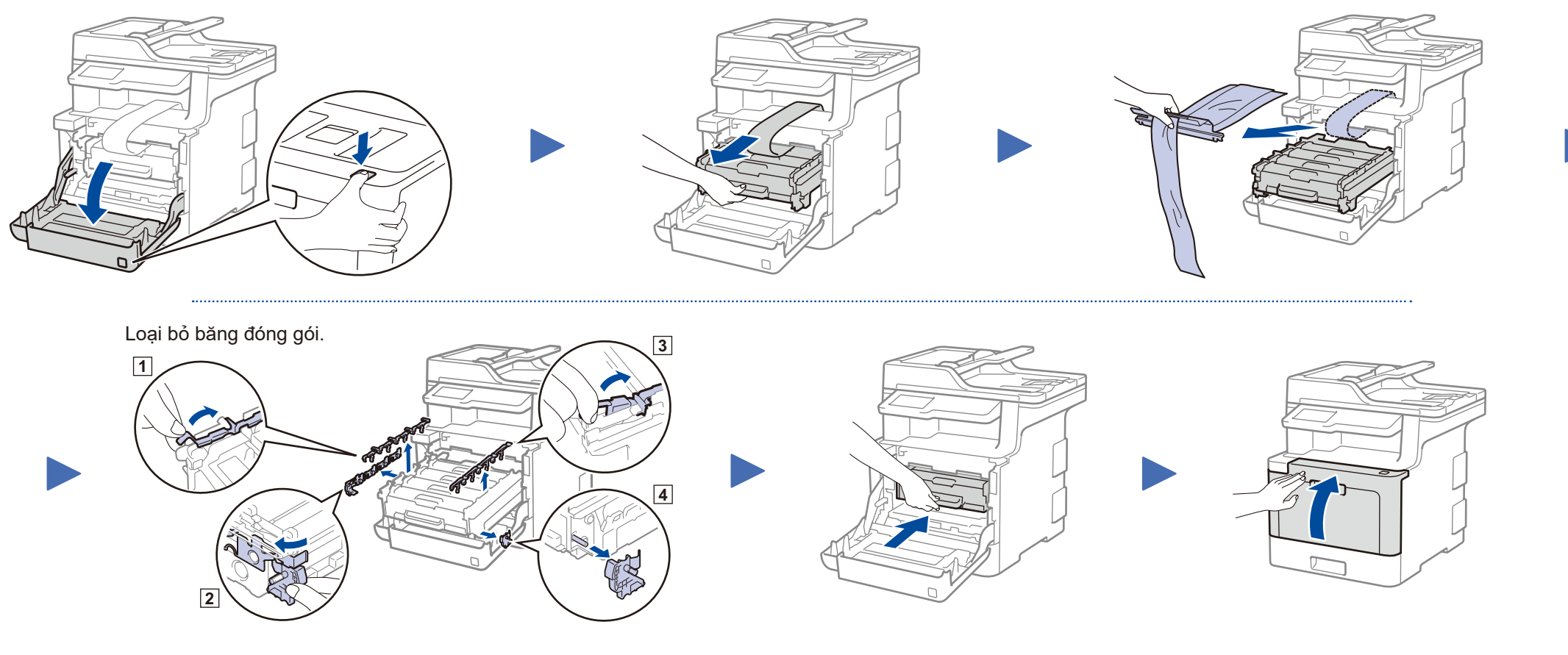

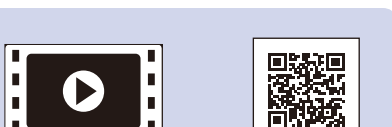

Xem Video FAQs (Video Các câu hỏi thường gặp) của chúng tôi để được trợ giúp cài đặt máy Brother của bạn: [solutions.brother.com/videos.](solutions.brother.com/videos)

#### **Bảo mật Truy cập Mạng**

Mật khẩu mặc định của máy ở trên nhãn phía sau máy (đứng trước là "Pwd"). Chúng tôi hết sức khuyến nghị bạn thay đổi mật khẩu để bảo vệ máy của bạn khỏi truy cập chưa được cấp quyền.

### Chọn quốc gia/ngôn ngữ của bạn (Chỉ dành cho cài đặt ban đầu) 4

Sau khi bật máy, bạn có thể được yêu cầu chọn quốc gia hoặc ngôn ngữ (tuỳ thuộc vào dòng máy của bạn). Nếu được yêu cầu, hãy làm theo các hướng dẫn trên màn hình.

Hướng dẫn cài đặt nhanh

# brother

#### **DCP‑L8410CDW / MFC‑L8690CDW / MFC‑L8900CDW / MFC‑L9570CDW**

Đọc Hướng dẫn về an toàn sản phẩm trước tiên, sau đó đọc Hướng dẫn cài đặt nhanh này để biết quy trình lắp chính xác.

Một số model không sẵn có ở một số quốc gia.

Sách hướng dẫn mới nhất có sẵn tại Brother Solutions O Center: <solutions.brother.com/manuals>.

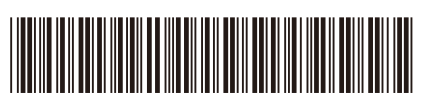

D01LUA001-00 VNM Phiên bản A

### Chọn một thiết bị để kết nối với máy của bạn 6

Nếu cài đặt không thành công, hãy khởi động lại máy Brother, và bộ định tuyến/điểm truy cập của bạn, và thiết lập lại 8

Truy cập vào 9 để cài đặt ứng dụng.

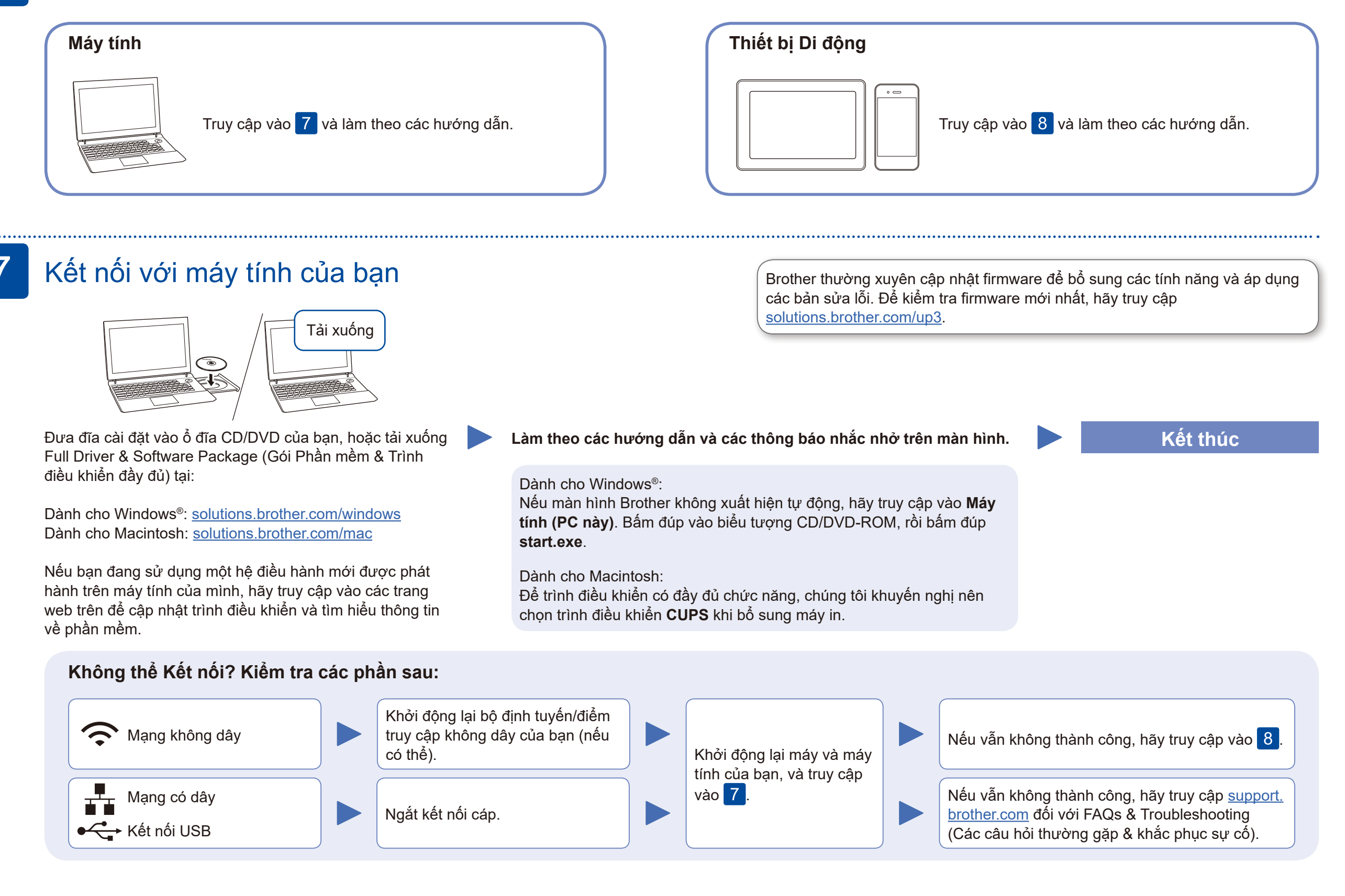

# Cài đặt mạng không dây thay thế

Tìm SSID (Tên Mạng) và Khoá Mạng (Mật khẩu) của bạn trên bộ định tuyến/điểm truy cập không dây của bạn và ghi lại chúng vào bảng bên dưới.

8

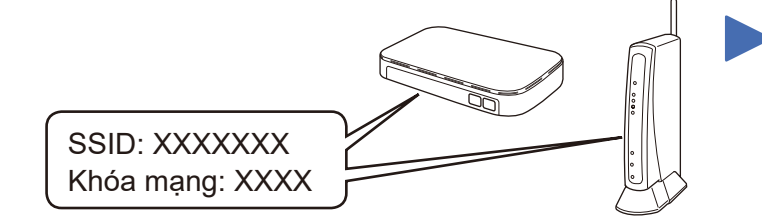

Tải xuống và cài đặt ứng dụng miễn phí của chúng tôi **Brother iPrint&Scan** từ một cửa hàng ứng dụng di động, như App Store, Google Play™ hoặc Microsoft® Store bằng cách sử dung thiết bị di động của bạn.

Nếu bạn không thể tìm thấy thông tin này, hãy hỏi nhà quản trị mạng hoặc nhà sản xuất bộ định tuyến/điểm truy cập không dây của bạn.

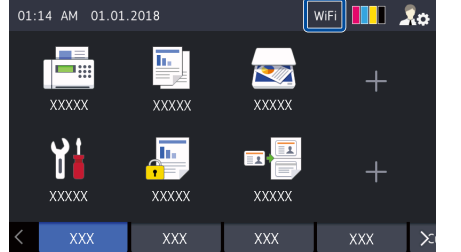

Chọn SSID (Tên Mạng) cho bộ định tuyến/điểm truy cập của bạn và nhập Khoá Mạng (Mật khẩu).

Khi cài đặt mạng không dây thành công, Màn hình cảm ứng/LCD hiển thị [Connected] (Đã kết nói).

Ấn > [Setup Wizard] (Thuật sĩ cài đặt) > [Yes] (Có).

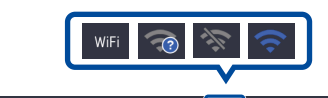

### **Đối với Máy tính**

Truy cập vào 7 để cài đặt phần

mềm.

# **Đối với Thiết bị Di động**

Ngay cả khi bạn không có bộ định tuyến/điểm truy cập không dây, bạn vẫn có thể kết nối thiết bị của bạn và máy của bạn trực tiếp. Để được hỗ trợ thêm về mạng không dây, hãy truy cập vào [solutions.brother.com/wireless-support.](http://solutions.brother.com/wireless-support)

# In hoặc scan bằng cách sử dụng thiết bị di động của bạn

AirPrint có sẵn cho người dùng thiết bị Apple. Bạn không cần phải tải xuống bất kỳ phần mềm nào để sử dụng AirPrint. Để biết thêm thông tin, hãy xem *Online User's Guide (Hướng dẫn sử dụng trực tuyến)*.

9

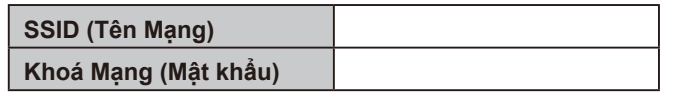

Trung tâm Hỗ trợ Brother là một ứng dụng di động cung cấp các thông tin hỗ trợ mới nhất dành cho sản phẩm Brother của bạn. Hãy truy cập App Store hoặc Google Play™ để tải xuống.

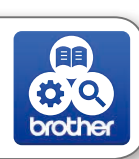

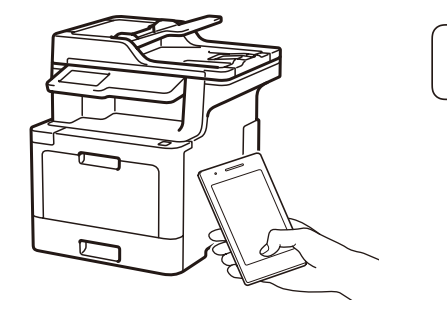

Works with Apple AirPrint

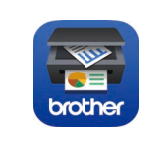

#### **Ứng dụng tùy chọn**

Bạn có thể in từ hoặc scan vào thiết bị di động của mình bằng cách sử dụng nhiều ứng dụng khác nhau. Để biết hướng dẫn, hãy xem *Online User's Guide (Hướng dẫn sử dụng trực tuyến)*.

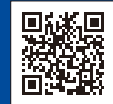

Thiết bị di động của bạn phải được kết nối với cùng mạng không dây giống như máy Brother của bạn.

Hỗ trợ Mạng Không dây Bổ sung: [solutions.brother.com/wireless-support](http://solutions.brother.com/wireless-support)

Đối với FAQs, Xử lý sự cố, và để tải xuống phần mềm và sách hướng dẫn, hãy truy cập [support.brother.com](http://support.brother.com). **Die shouter and the struck of the struty c** 2017 Brother Industries, Ltd. Bảo lưu mọi quyền.